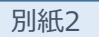

**マイナポイントの予約(※1)方法**

**その1:準備編**

### ※1 マイナポイントの予約によりマイキーIDが設定されます(既にマイキーIDを設定した方はマイナポイント予約済です)

# **準備 – パソコン・ICカードリーダライタの準備とソフトのインストール**

# **パソコンとICカードリーダライタの準備 1**

「マイキーID作成・登録準備ソフト」をインストールするパソコンとマイナンバーカードに対応したICカードリーダライタ を準備します。

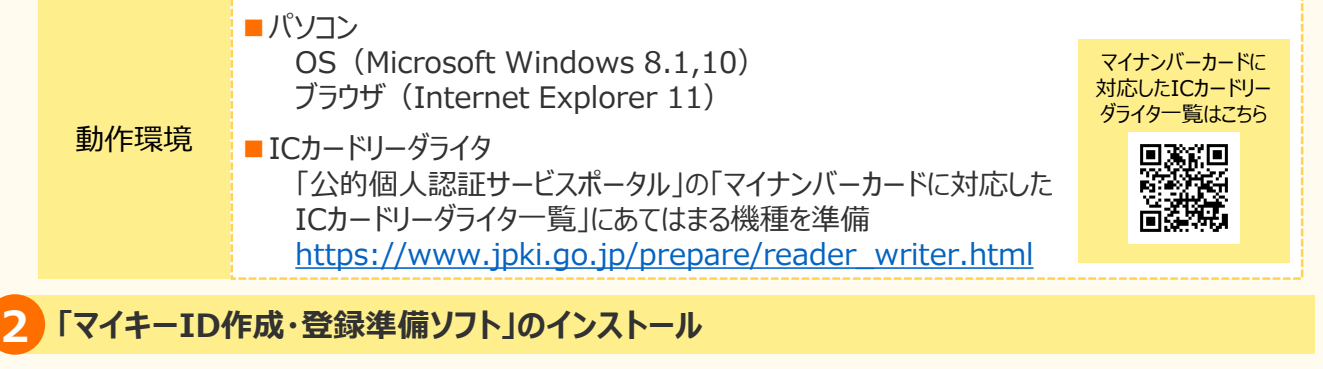

1. インターネットで「マイキープラットフォーム」を検索 し、表示します。 「マイキーID作成・登録準備ソフト」をクリックし、

「名前を付けて保存」をクリックします。 ■ マイキープラットフォームサイト <https://id.mykey.soumu.go.jp/>

マイキープラットフォーム

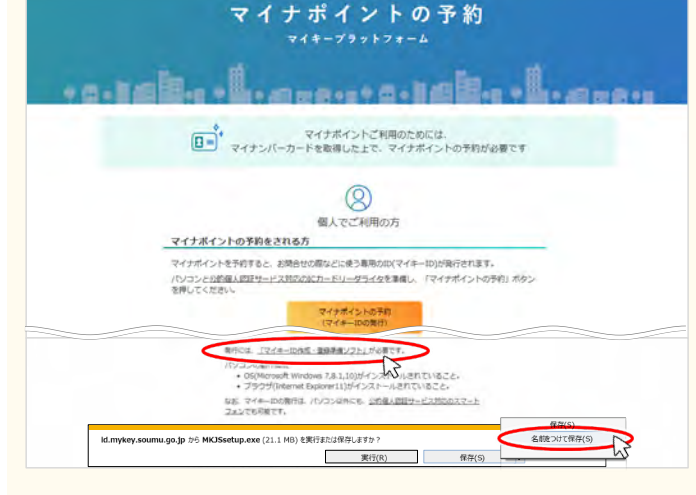

2. 「マイキーID作成・登録準備ソフト」のファイルを 任意の場所(デスクトップ等) に保存します。

**パソコン版**

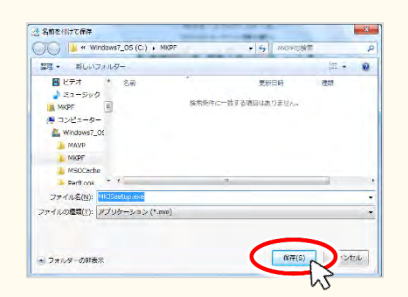

3. 任意の場所に保存した「マイキーID作成・登録準 備ソフト」のファイルをダブルクリックします。表示され る画面の指示に従い「マイキーID作成・登録準備 ソフト」をインストールします。

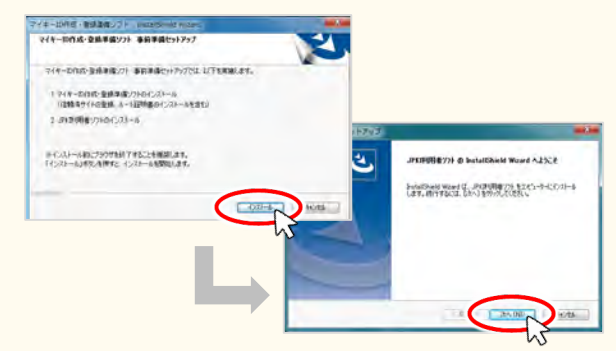

#### **ICカードリーダライタの設定 3**

準備したパソコンにマイナンバーカードを読み取るためのICカードリーダライタを接続します。 正しく接続されない場合は、「公的個人認証サービスポータル」の「ICカードリーダライタに関するご質問」 をご参照ください。 <https://www.jpki.go.jp/faq/iccardrw.html>

# **マイナポイントの予約(※1)方法 その2:予約編**

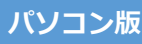

※1 マイナポイントの予約によりマイキーIDが設定されます(既にマイキーIDを設定した方はマイナポイント予約済です)

#### **マイナポイントの予約手順** インターネットで「マイキープラットフォーム」を **1** マイナンバーカードをセットし、ICカードリーダ **2** ライタで読み取り、「次へ進む」をクリックします。 検索し、表示します。「マイナポイントの予約 (マイキーIDの発行)」をクリックします。 利用者証明用パスワード(4桁)※2を入力し、 <https://id.mykey.soumu.go.jp/> 「OK」をクリックします。 マイナポイントの予約 マイナポイントの予約 108. Lacercaldud マイナンバーカードをICカードリーダライタにセットして「次へ進む」ボタンを押してください。 ー。<br>
ロー<br>
マイナンバーカードを取得した上で、マイナポイントの予約が必要です đ 。<br>マ<u>ンド度入禁ロリービス対応のにカードリーグライタ</u>を提供した。<br>フイナンバーカードIN/APCスプートフォン一部、連載されている  $^{\circledR}$ 個人でご利用の方 -マイナポイントの予約をされる方 マイナポイントを予約すると、お問い<br>パソコンとの作品人数好リードスポー<br>を押してください。 |<br>|などに使う専用のID(マイネーID)が開行されます。<br>|ードリーダライタを集備し、「マイナポイントの予約」ポタ 個人番号カードログイン 公的個人認証 利用者証明用バスワードを入力して下さい。 パスワード(P) XXXX ΟK. キャンセル 利用者証明用バスワードは数字4桁です。本バスワードは3 回連続で間違えるとロックされますのでご注意ください ロックした場合は市区町村窓口にてバスワード初期化を申 請してください。 ※2 マイナンバーカード受け取り時に設定した、数字4桁になります。 マイキーIDが自動生成され、画面上に表示 **3** マイナポイントの予約は完了です。マイキーID<sup>は</sup> **4** メモするか、「この画面を印刷」をクリックし、マイ されます。マイキーIDを確認し、「発行」をク リックします。 キーIDが記載された「通知書」を印刷し、大切に 保管してください。 マイナポイントの予約 マイナポイントの予約 マイナンバーカードの読み取り マイギーIDの発行 こちらがマイナポイントの予約により作られき事務なの(マイキー市)になります。<br>マイキー10を補送し、「我行」ボタンを押してください。 マイナポイントの予約 (マイキーIDの発行) が完了しました。 **244-ID** MYKEY999  $\frac{1}{2} \sqrt{\frac{2}{3}} \cdot \frac{15}{10} \qquad \qquad \frac{1}{2} \qquad \qquad \frac{1}{2} \qquad \qquad \frac{1}{2} \qquad \qquad \frac{1}{2} \qquad \qquad \frac{1}{2} \qquad \qquad \frac{1}{2} \qquad \qquad \frac{1}{2} \qquad \qquad \frac{1}{2} \qquad \qquad \frac{1}{2} \qquad \qquad \frac{1}{2} \qquad \qquad \frac{1}{2} \qquad \qquad \frac{1}{2} \qquad \qquad \frac{1}{2} \qquad \qquad \frac{1}{2} \qquad \qquad \frac{1}{$ MYKEY999 (T6,95,8-,4-,54,519,519,512.) REDARE ▲ マイナポイントの申込みには、マイナンバーカードが必要です。マイキーIDはお牌合せ量で必要になる場合がありますので、「この画<br>▲ 香を印刷」ボタンを押していただき、マイキーIDが記載された「獲物書」を大切に保管してください。 この画面を印刷  $745 - 759 + 77 - 41 - 45$

### **FAQ**

■マイナポイントサイト\_https://mynumbercard.point.soumu.go.jp/

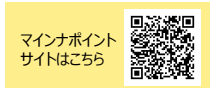

# **お問い合わせ**

■マイナンバー総合フリーダイヤル 0 1 2 0 − 9 5 − 0 1 7 8 **0120ー95ー0178** (音声ガイダンスに従って「 番」を選択してください。 **5** )

※当該資料に記載した画面は、現時点のイメージです。最終的なデザインは変更になる可能性があります。